# **Remboursement sur carte de crédit**

SecuTix 360° ouvre la porte à un traitement facilité et intégré des remboursements par carte de crédit. Des imprévus mènent à l'annulation d'une séance? Des clients ayant acheté leur place sur Internet demandent à être remboursés? Vous souhaitez rembourser les clients utilisant votre bourse d'échange directement sur leur carte de crédit?

Avec SecuTix 360°, vous disposez d'une solution intégrée pour gérer facilement ces situations en toute sécurité. Vous pouvez désormais rembourser les commandes (à l'unité ou en masse) et traiter les remboursements sur carte de crédit directement depuis SecuTix 360° sans avoir à vous connecter au back-office de votre prestataire de paiements. Dans le cas où le remboursement sur la carte de crédit s'avère impossible, vous pouvez déplacer le solde à rembourser sur le compte d'avoir du client qui pourra alors l'utiliser pour acheter d'autres billets ou d'autres produits.

#### **Exclusivité Partenariat Ogone** G)

Pour l'instant, cette fonctionnalité n'est offerte qu'aux clients bénéficiant de notre partenariat avec Ogone. En effet, le remboursement reposant sur des fonctionnalités disponibles uniquement dans notre interface avec ce prestataire de paiement.

L'intégration du processus de remboursement au sein de SecuTix 360° offre de nombreux avantages à vos opérateurs tout comme à vos clients:

- **Meilleure efficacité opérationnelle:** Le remboursement en masse des billets est effectué rapidement et nécessite un nombre minimum d'interventions manuelles.
- **Moins de risque d'erreurs:** L'intégration directe permet de s'assurer que les montants remboursés sont bien en phase avec les billets annulés dans SecuTix 360°, y compris pour les cas où la commande initiale contient d'autres billets qui ne sont pas à rembourser. Par ailleurs, le module de paiement de SecuTix 360° garantit que les montants remboursés n'excèdent jamais le montant initialement payé.
- **Traçabilité des remboursements directement dans la billetterie**: Vous pouvez vérifier si un remboursement sur carte de crédit a été effectué depuis les écrans de la billetterie sans avoir à vous connecter au back-office du prestataire de paiement, ce qui facilite les tâches de support.
- **Communication directe avec vos clients:** Vous informez directement vos clients par email lorsque le remboursement a été effectué sur leur carte de crédit ou si au contraire le paiement a été fait sur leur solde d'avoir.

Pour garantir l'exactitude des montants remboursés, le processus s'articule en deux étapes:

**Etape 1:** Les billets sont annulés par une commande d'annulation qui utilise le nouveau mode de règlement pré-défini "Remboursement en attente". Cette annulation peut être effectuée soit depuis le panier de remboursement/échange par un opérateur, soit en masse en utilisant notre batch d'annulation des billets d'une séance.

**Etape 2:** Une fois les billets remboursé via le mode de règlement "Remboursement en attente", un nouveau batch vous permet de rembourser effectivement vos clients, soit sur la carte de crédit qu'ils ont utilisée pour l'achat des billets lorsque c'est possible, soit sur leur compte d'avoir dans les autres cas.

# Étape 1 : Annulation des billets

### **Annulation en masse pour une séance**

L'annulation en masse s'opère par le batch dédié au remboursement en masse des séances (ou des matches). L'annulation se fait à l'aide d'une exécution de la fonction "Annuler les billets d'une séance/match". Vous pouvez décider de restreindre l'annulation à certains contingents et/ou certaines catégories de place. Tous les remboursements sont effectués avec le mode de remboursement "Remboursement en attente", à l'exception des paiements sur compte d'attente non soldés qui sont remboursés directement sur le compte d'attente.

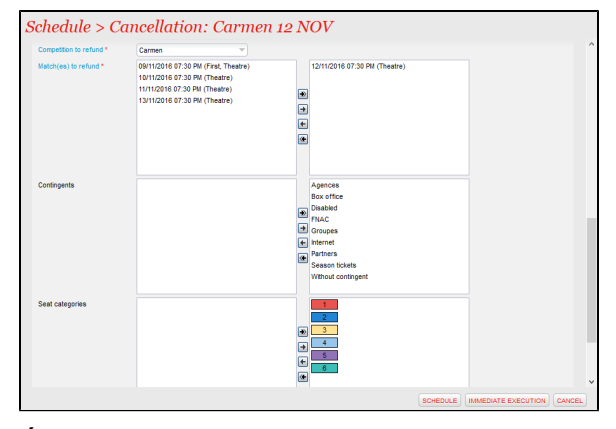

Étape 2 : Traitements des remboursements

## **Annulation unitaire depuis le guichet**

L'annulation suit le processus habituel utilisant le panier d'annulation. L'opérateur sélectionne simplement le mode de remboursement "Remboursement en attente" comme mode de remboursement.

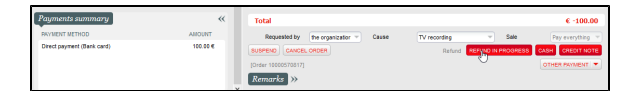

Le traitement effectif des remboursements s'effectue par la fonction "Expédition paiements remboursés" du batch d'annulation d'une séance/match, que le remboursement ait eu lieu en mode unitaire depuis le guichet ou en masse à l'aide du batch. Ce processus est destiné à être exécuté de manière régulière pour traiter les remboursements en attente ayant été crées durant une certaine période.

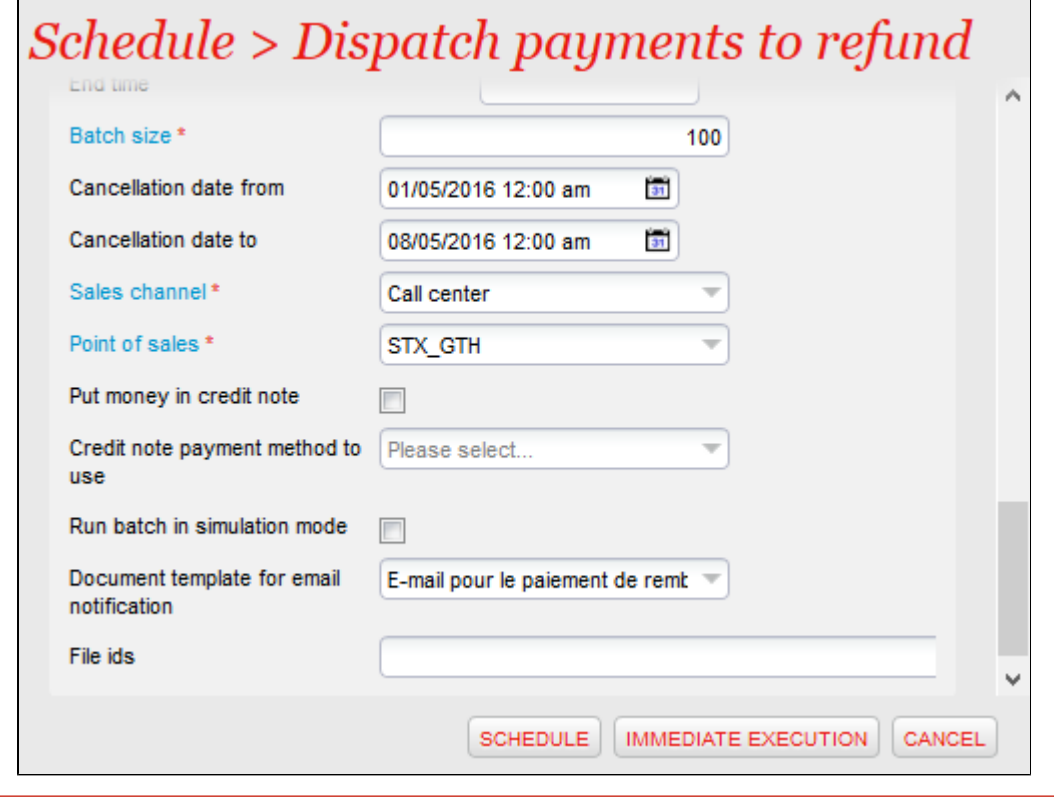

Le traitement correct des remboursements requiert l'application d'une procédure stricte. En effet, une fois le remboursement traité par le prestataire de paiement, il est en général impossible d'annuler celui-ci. C'est pourquoi la procédure de remboursement doit être suivie de manière scrupuleuse.

Vous utilisez la bourse d'échange SecuTix 360° ? La procédure ci-dessous peut traiter de la même manière le remboursement de vos  $\odot$ clients ayant revendu leurs billets !

La procédure à suivre comporte les trois étapes suivantes:

1. **Vérification des montants à rembourser:** Avant d'effectuer le remboursement réel, un opérateur doit exécuter le batch de remboursement en mode simulation, en choisissant la plage de dates de remboursements à considérer, par exemple, la semaine précédente ou le mois précédent. Le mode simulation produit un "log" d'exécution indiquant le détail des remboursements à effectuer, ainsi que le nombre et le montant total des remboursements. Ces informations permettent à l'opérateur de valider les montants avant d'effectuer le remboursement effectif.

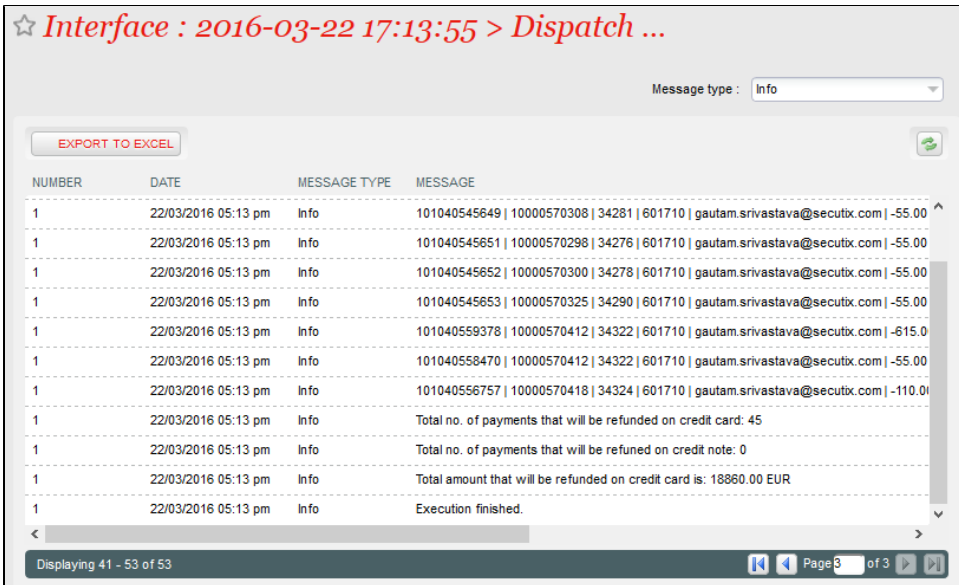

2. **Traitement des remboursements sur la carte de crédit:** Une fois les remboursements validés, l'opérateur peut lancer une exécution avec le même ensemble de paramètres que précédemment (en particulier la plage de dates. Il suffit de désactiver le mode simulation et de choisir de ne pas créditer les cas d'erreurs sur le compte d'avoir. A cette étape, les remboursements qui peuvent être traités par carte de crédit sont envoyés au prestataire de paiement. Le log d'exécution permet d'identifier les paiements ayant abouti et ceux ayant échoué. Lorsque le paiement est effectif, vous pouvez envoyer un email au client pour lui confirmer qu'un remboursement a été effectué sur sa carte de crédit.

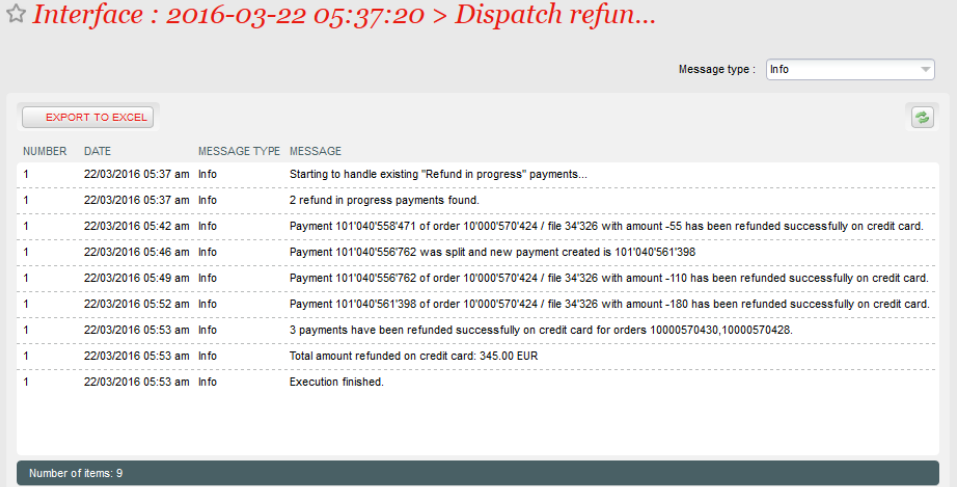

En cas d'échec de la transaction, vous pouvez alors soit ré-essayer le remboursement ultérieurement en répétant cette même étape, soit passer à l'étape suivante pour déplacer les remboursements restants sur le compte d'avoir .

Le remboursement s'effectue par rapport à une transaction, ce qui signifie que c'est la transaction d'achat qui sera remboursé - et ⊕ le remboursement sera visible sur cette même transaction dans Ogone. Si la carte du porteur a expiré depuis l'achat et avant le remboursement, il n'y aura pas de problème pour le remboursé. En revanche, si la carte d'origine a été annulée (en général pour raisons de perte, vol,...) le remboursement ne pourra pas s'effectuer directement ; le système suivra alors la règle paramétrée dans le batch pour soit notifier une erreur, soit rembourser sur solde d'avoir (cf : ci-dessous)

3. **Crédit sur le compte d'avoir des remboursements restants:** Finalement, l'opérateur peut lancer une exécution encore une fois avec les même paramètres, mais en activant cette fois-ci le crédit sur l'avoir du client. Comme pour l'étape précédente, il est possible d'envoyer un email au client pour l'informer que le montant de son remboursement est disponible sur son solde avoir.

Pour les cas particuliers, il reste évidemment possible de changer manuellement le mode de règlement du remboursement depuis la liste des paiements dans le détail du dossier. Dans ce cas-là, le dossier ne sera plus considéré dans le processus automatisé décrit ci-dessus.